知 For MSR810, how to upgrade the firmware from Bootmenu via USB flash?

[Routers](https://zhiliao.h3c.com/questions/catesDis/1532) **[蒋笑添](https://zhiliao.h3c.com/User/other/24923)** 2020-06-24 Published

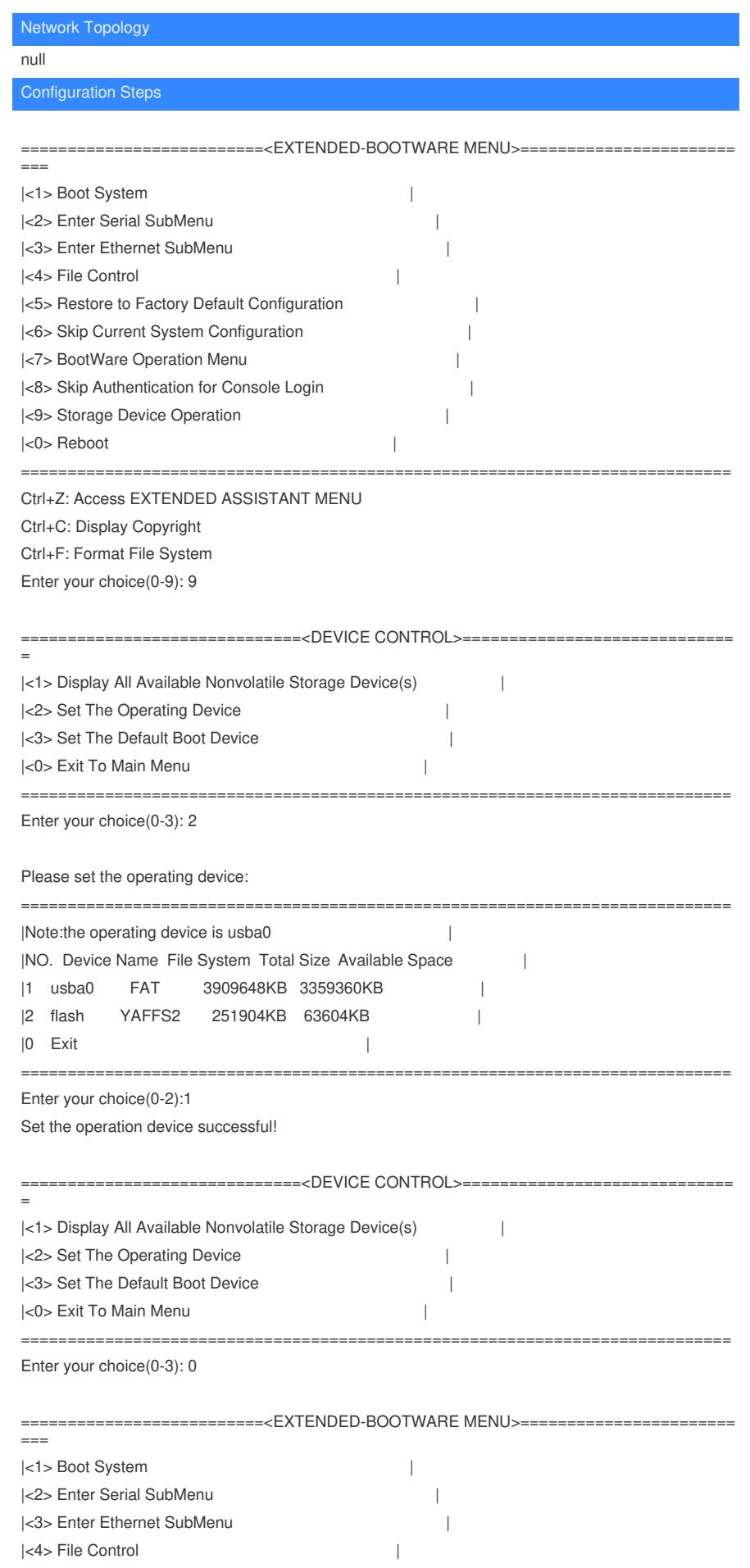

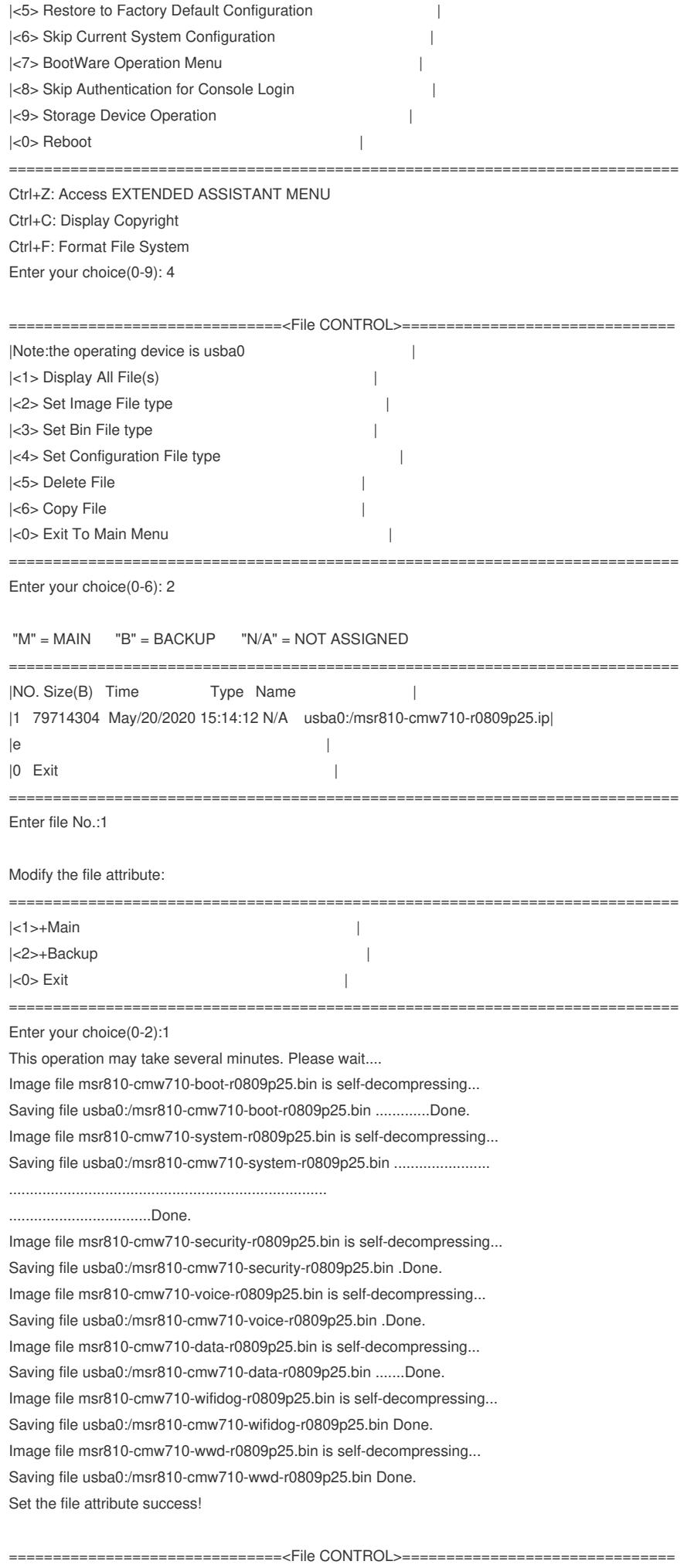

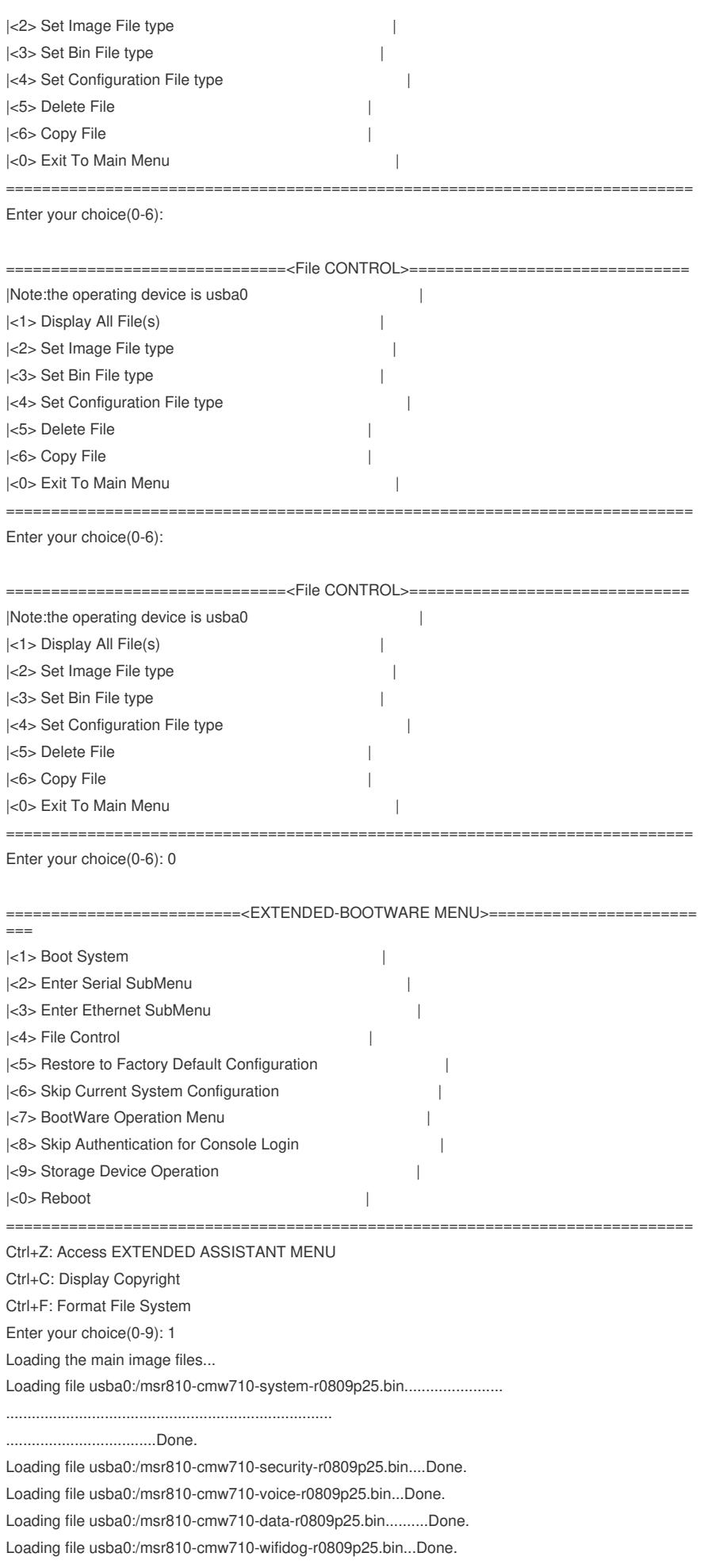

Loading file usba0:/msr810-cmw710-wwd-r0809p25.bin....Done.

Loading file usba0:/msr810-cmw710-boot-r0809p25.bin...............Done.

Image file usba0:/msr810-cmw710-boot-r0809p25.bin is self-decompressing.....

............................................................................ ............................................................................ ............................................................................ ............................................................................ ............................................................................ ............................................................................

.......................................................................

Done.

System image is starting... Cryptographic algorithms tests passed. Line con0 is available.

## Press ENTER to get started.

 $MSSR810-$ 

<MSR810>%Jan 1 00:02:45:314 2011 MSR810 SHELL/5/SHELL\_LOGIN: Console logged in from c on0. %Jan 1 00:02:45:762 2011 MSR810 CELLULAR/5/CELLULAR:

Controller Cellular1/0: Service status changed from No Service to Limited.

<MSR810>

<MSR810>dis boo

<MSR810>dis boot-

<MSR810>dis boot-loader

Software images on the device:

Current software images:

usba0:/msr810-cmw710-boot-r0809p25.bin usba0:/msr810-cmw710-system-r0809p25.bin usba0:/msr810-cmw710-wifidog-r0809p25.bin usba0:/msr810-cmw710-wwd-r0809p25.bin usba0:/msr810-cmw710-security-r0809p25.bin usba0:/msr810-cmw710-voice-r0809p25.bin usba0:/msr810-cmw710-data-r0809p25.bin

Main startup software images:

usba0:/msr810-cmw710-boot-r0809p25.bin usba0:/msr810-cmw710-system-r0809p25.bin usba0:/msr810-cmw710-security-r0809p25.bin usba0:/msr810-cmw710-voice-r0809p25.bin usba0:/msr810-cmw710-data-r0809p25.bin usba0:/msr810-cmw710-wifidog-r0809p25.bin usba0:/msr810-cmw710-wwd-r0809p25.bin

Backup startup software images:

flash:/msr954-cmw710-boot-r0306p19.bin flash:/msr954-cmw710-system-r0306p19.bin flash:/msr954-cmw710-security-r0306p19.bin flash:/msr954-cmw710-voice-r0306p19.bin flash:/msr954-cmw710-data-r0306p19.bin

flash:/msr954-cmw710-manufacture-r0306p19.bin

<MSR810>

<MSR810>

<MSR810>%Jan 1 00:03:14:222 2011 MSR810 FS/4/FS\_REMOVED: usba: removed from slot 0.

<MSR810>

Key Configuration